## **COMO EMITIR CERTIDÃO DE REGISTRO DE PESSOA JURÍDICA**

#### **Portal de Serviços do Crea-MS**

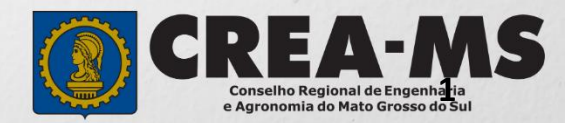

# **OBJETIVO**

Apresentar os procedimentos para emissão de Certidão de Registro de Pessoa Jurídica pelo Portal de Serviços do Crea-MS.

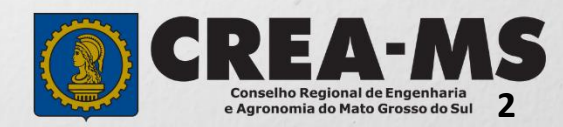

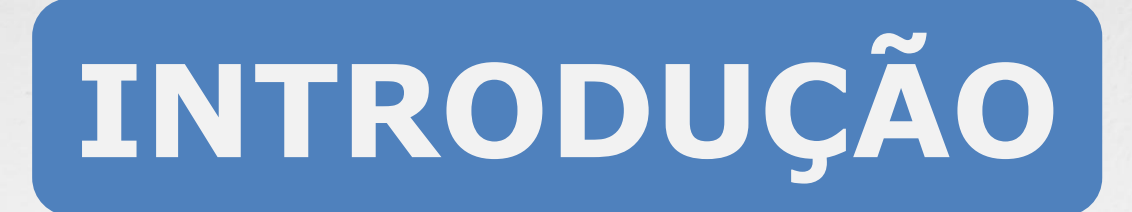

Certidão é todo documento legal fornecido por uma instituição pública ou privada a uma pessoa física ou jurídica, atestando informações e dados solicitados por essa pessoa. No Crea-MS são fornecidos vários tipos, que certificam a existência dos dados constantes de seus arquivos, dos quais foram extraídos.

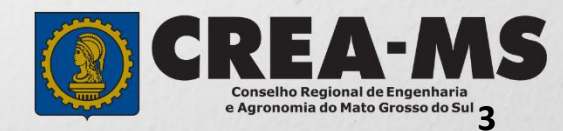

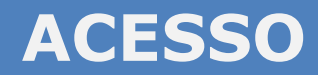

Acesse através do endereço

**<https://ecrea.creams.org.br/>**

#### **O Portal de Serviços do Crea-MS**

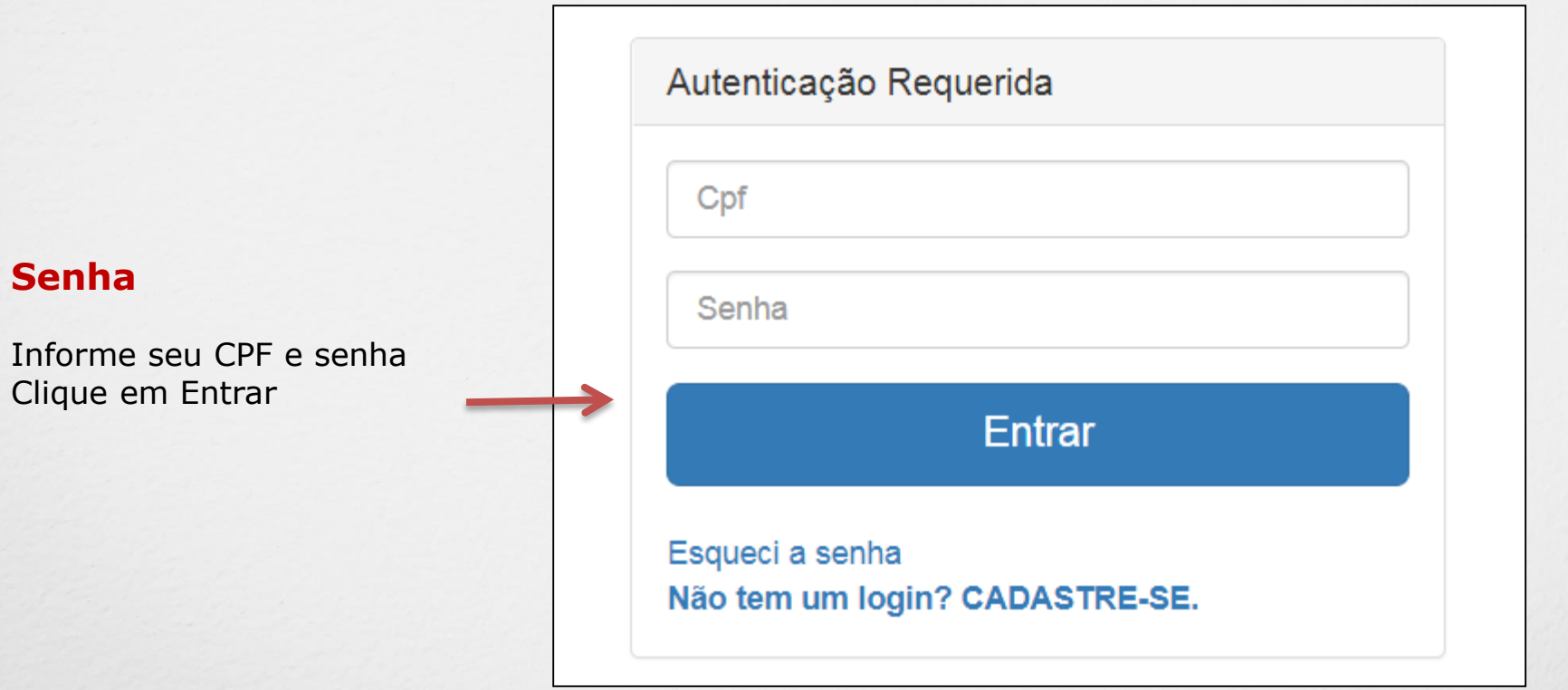

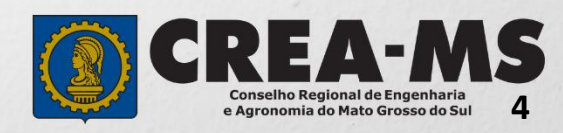

#### **PERFIL DE ACESSO**

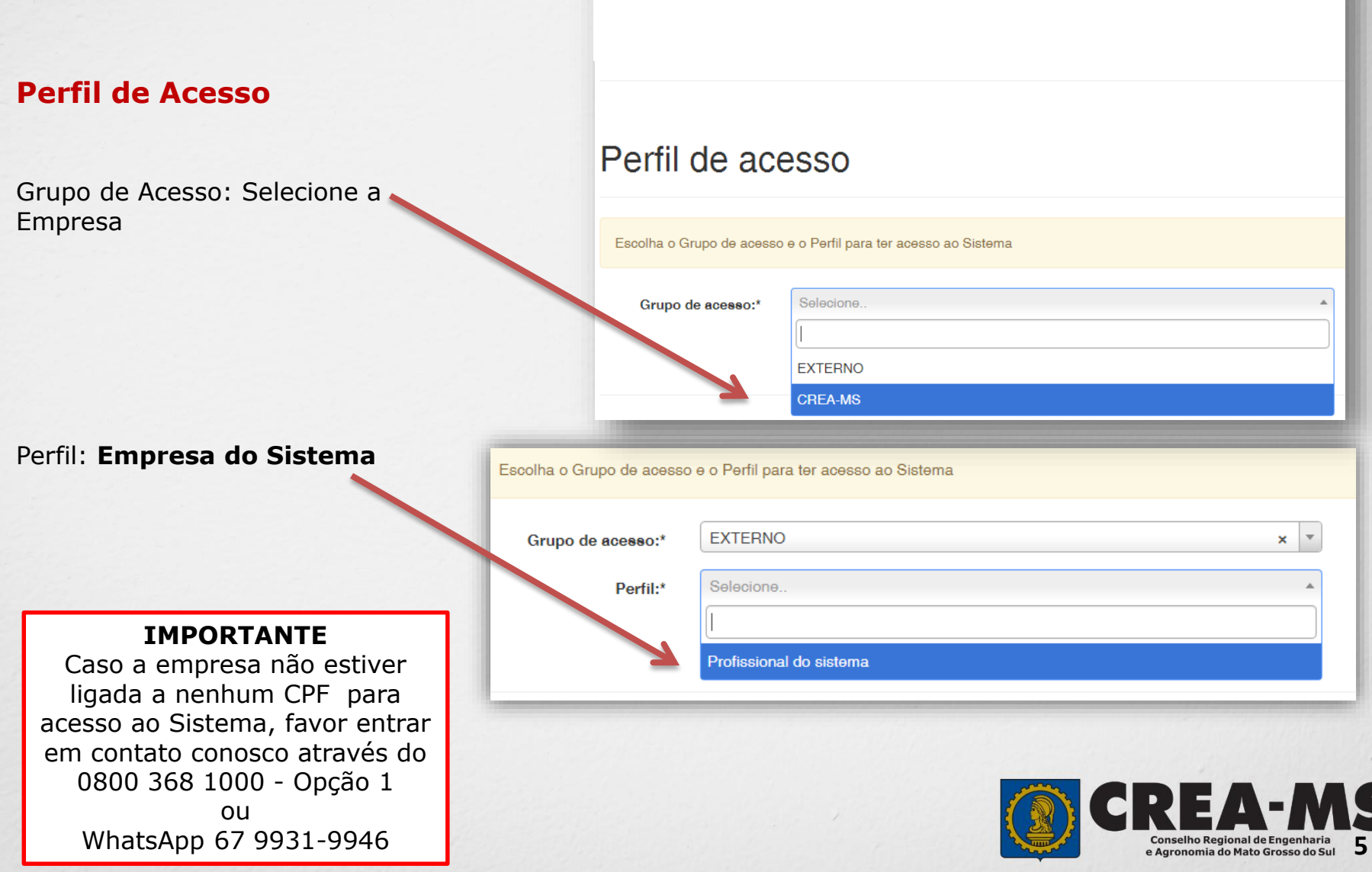

### **CERTIDÃO**

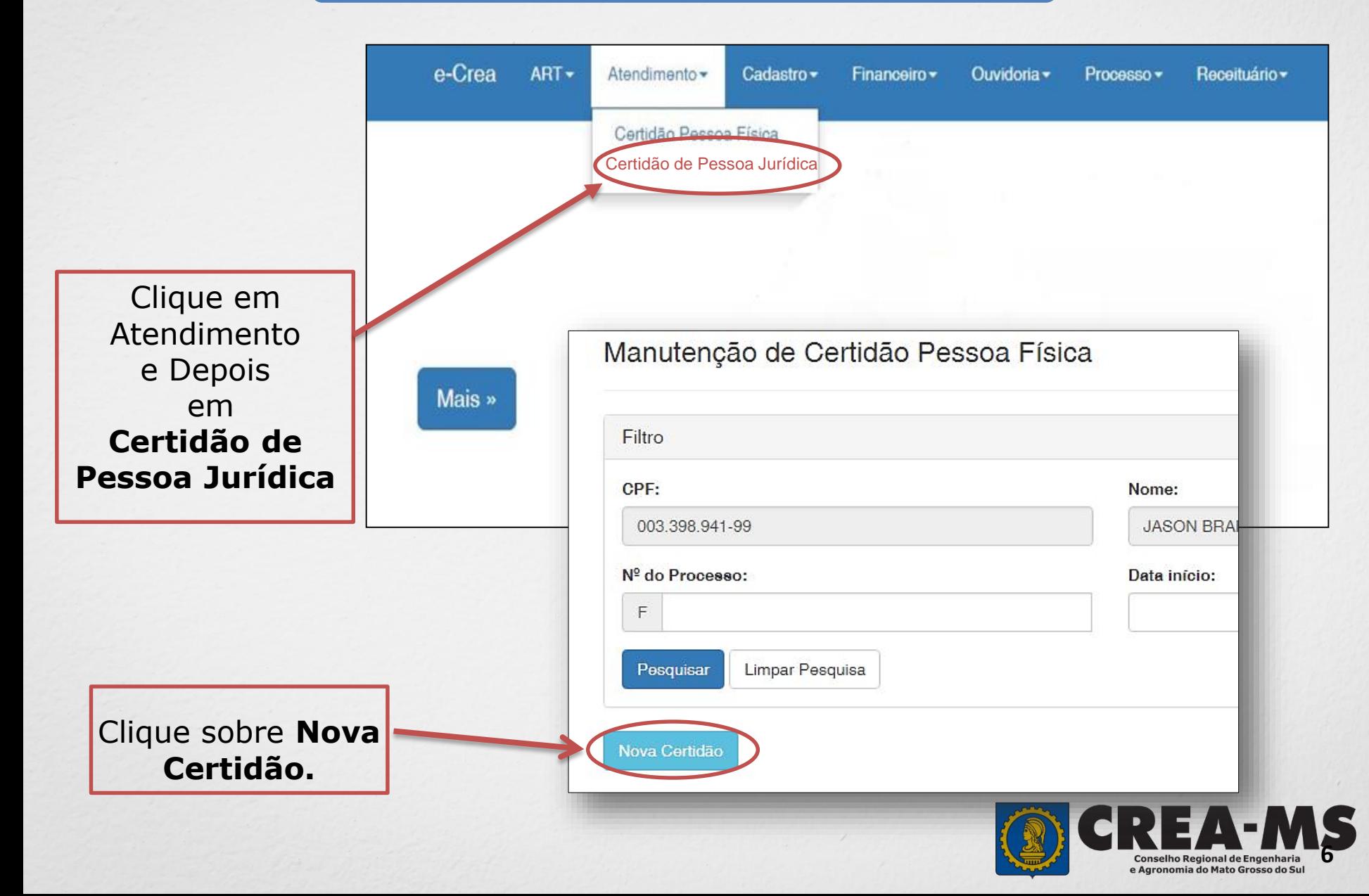

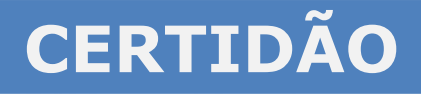

Em Tipo de Certidão clique sobre **Registro de Pessoa Jurídica** ou sobre a opção que mais se enquadre a realidade da empresa**.**

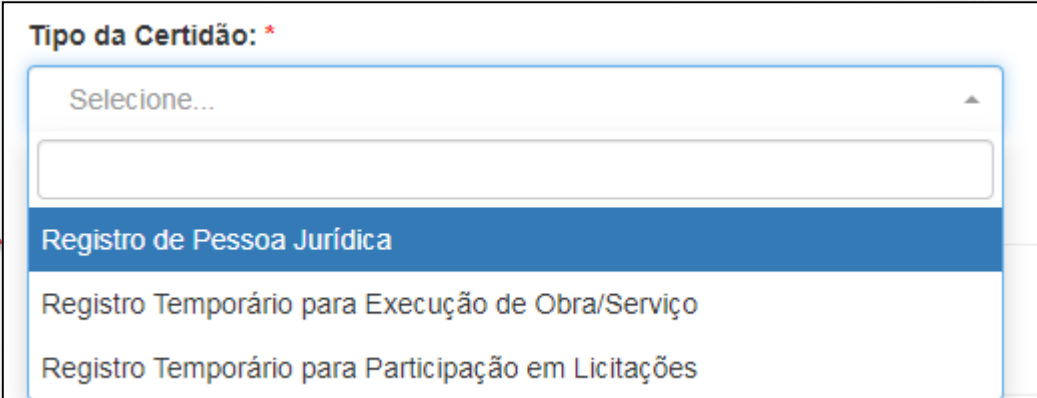

Agora Clique sobre **Avançar**  e aguarde enquanto a certidão é gerada**.**

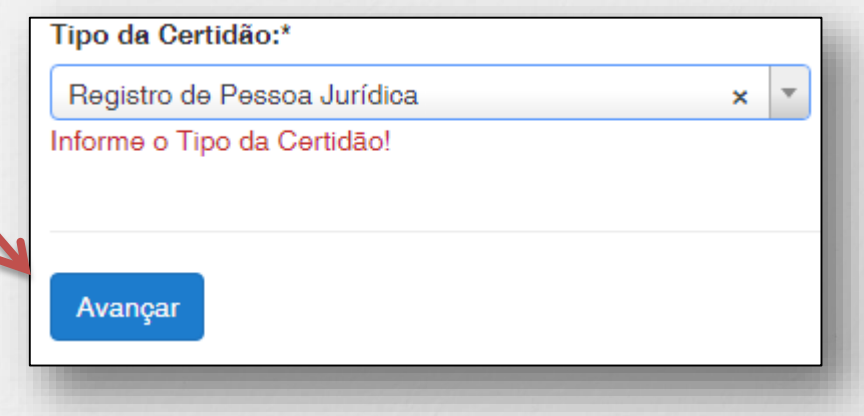

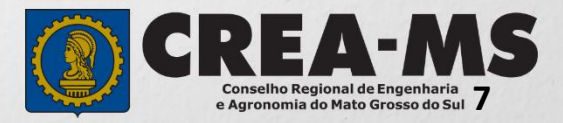

#### **CERTIDÃO**

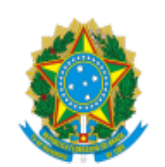

SERVIÇO PÚBLICO FEDERAL<br>CONSELHO REGIONAL DE ENGENHARIA E AGRONOMIA ESTADO DE MATO GROSSO DO SUL

#### **CERTIDÃO DE REGISTRO DE PESSOA JURÍDICA**

Válida até: sexta-feira, 31 de março de 2017

Numero: 0000000012374

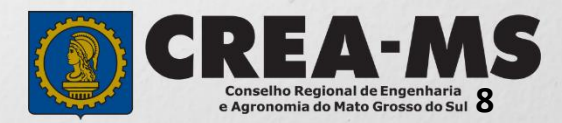

## **CANAIS DE ATENDIMENTO:**

0800 368 1000 - Opção 1 Chat (www.creams.org.br) WhatsApp 67 3368-1000 atendimento@creams.org.br

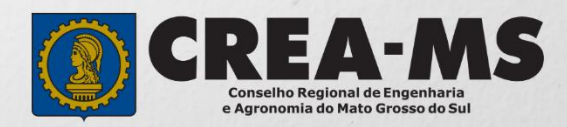